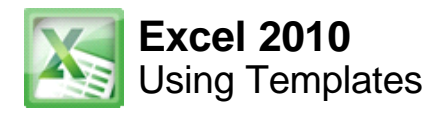

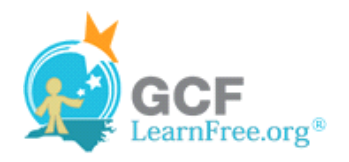

Page 1

## **Introduction**

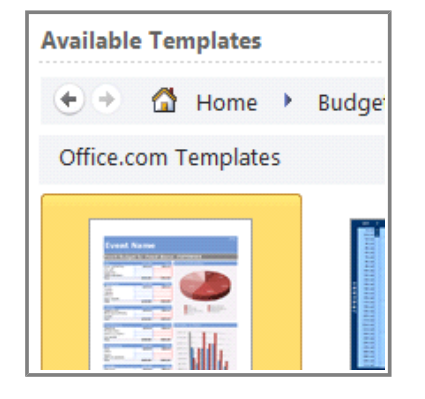

In Excel 2010, you have many templates that can save you a lot of time. A template is a pre-designed spreadsheet that you can use to create new spreadsheets with the **same formatting** and **predefined formulas**. With templates, you don't need to know how to do the math, or even how to write formulas - these are already integrated into the spreadsheet.

In this lesson, you will learn how to create a new workbook with a **template**, as well as basic information about how templates work in Excel 2010.

#### Page 2

# **Using Templates**

Excel allows you to create new workbooks using **templates**, or a **predefined pattern**. Several templates are preloaded in Excel and others are located on Microsoft Office Online.

 $\gg$  Watch the video to learn about using templates in Excel 2010.

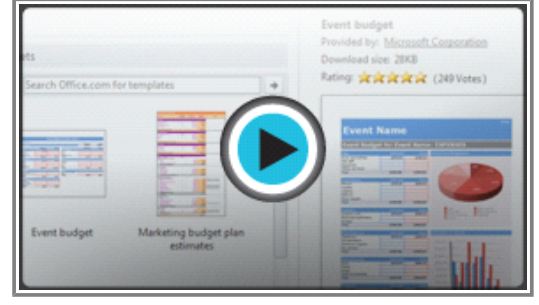

**Watch the video (1:56). Need help?**

#### **To Create a New Workbook Using a Template:**

- 1. Click the **File** tab to go to **Backstage view**.
- 2. Select **New**. The **Available Templates** pane appears.
- 3. Click **Sample templates** to choose a built-in template, or select an **Office.com template** category to download a template. In this example, we will download a template from Office.com.

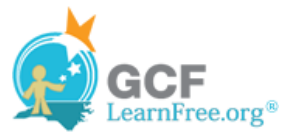

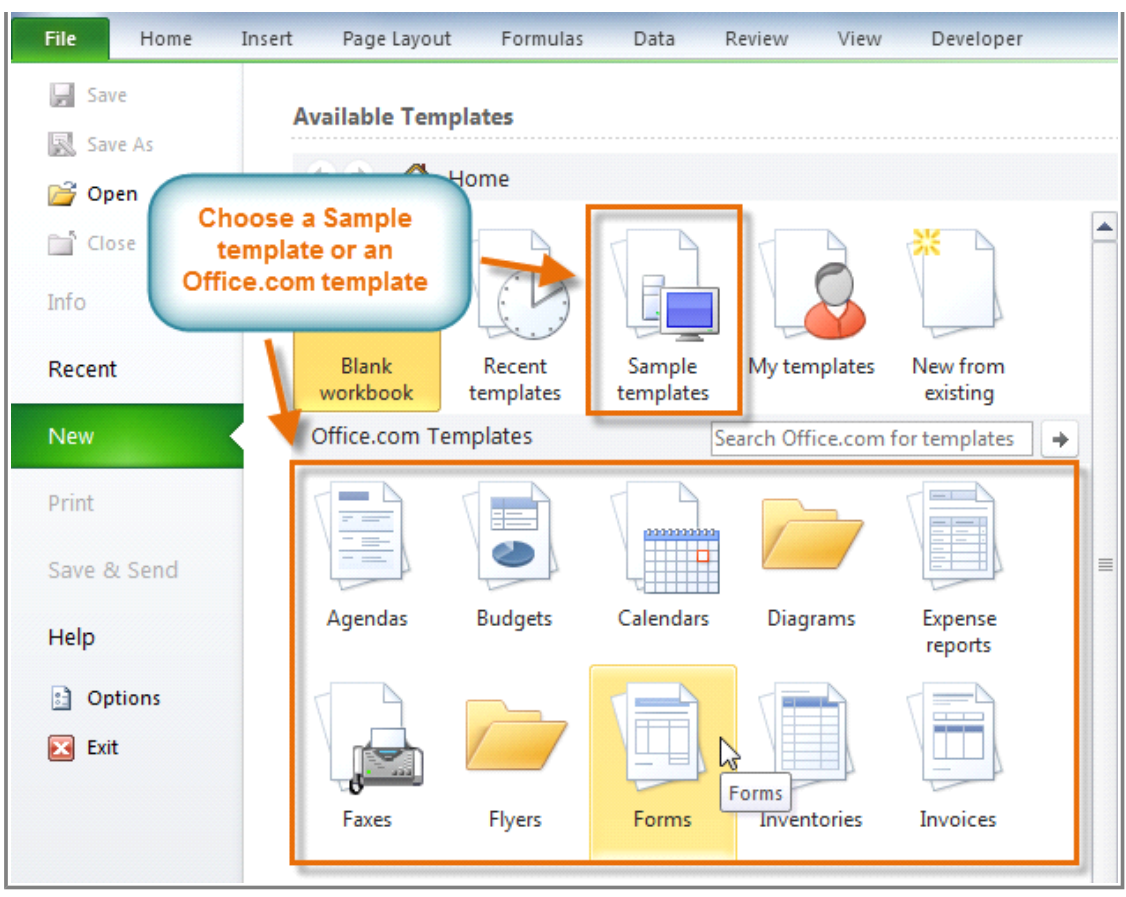

**Available Templates pane**

- 4. Thumbnail images of the templates you have to choose from appear in the center. A larger preview appears on the right.
- 5. Select the desired template, then click **Download** to open it. (If using a Sample template, Download will be replaced by **Create**.)

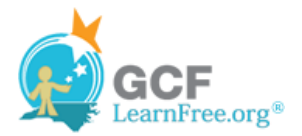

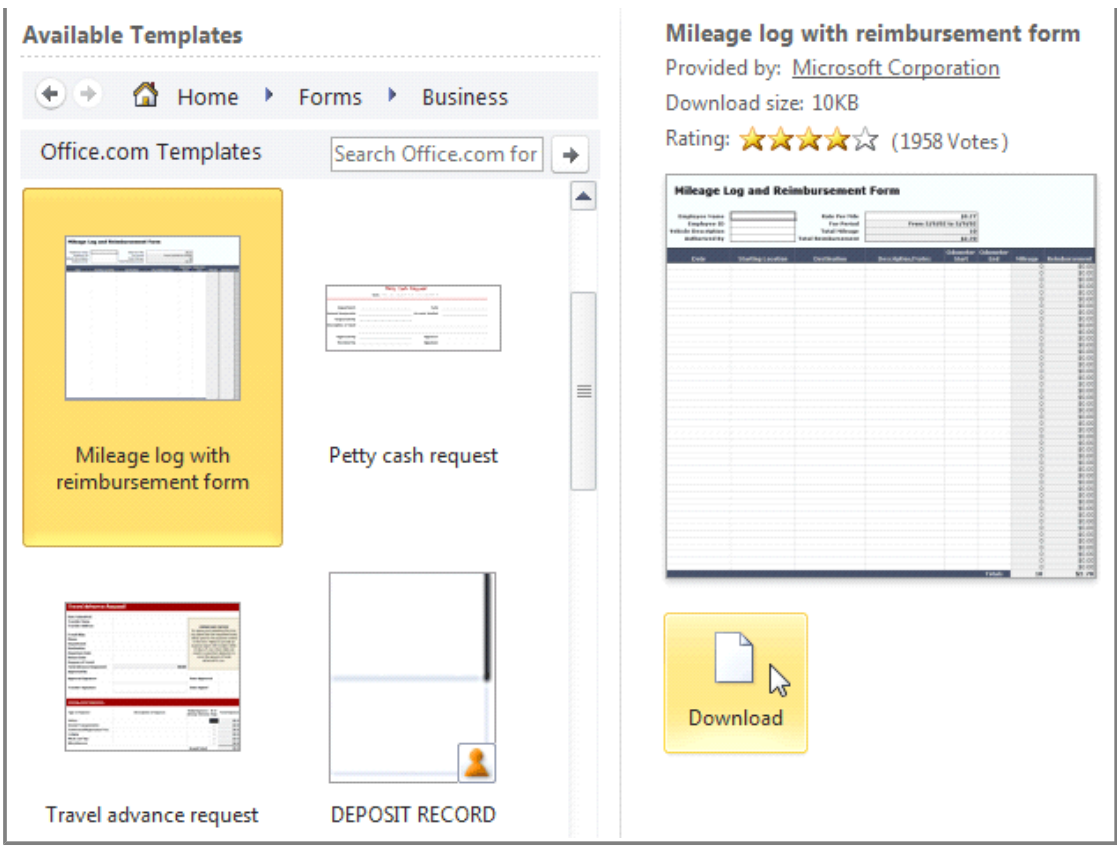

**Opening a template**

6. A new workbook will appear using the template you chose.

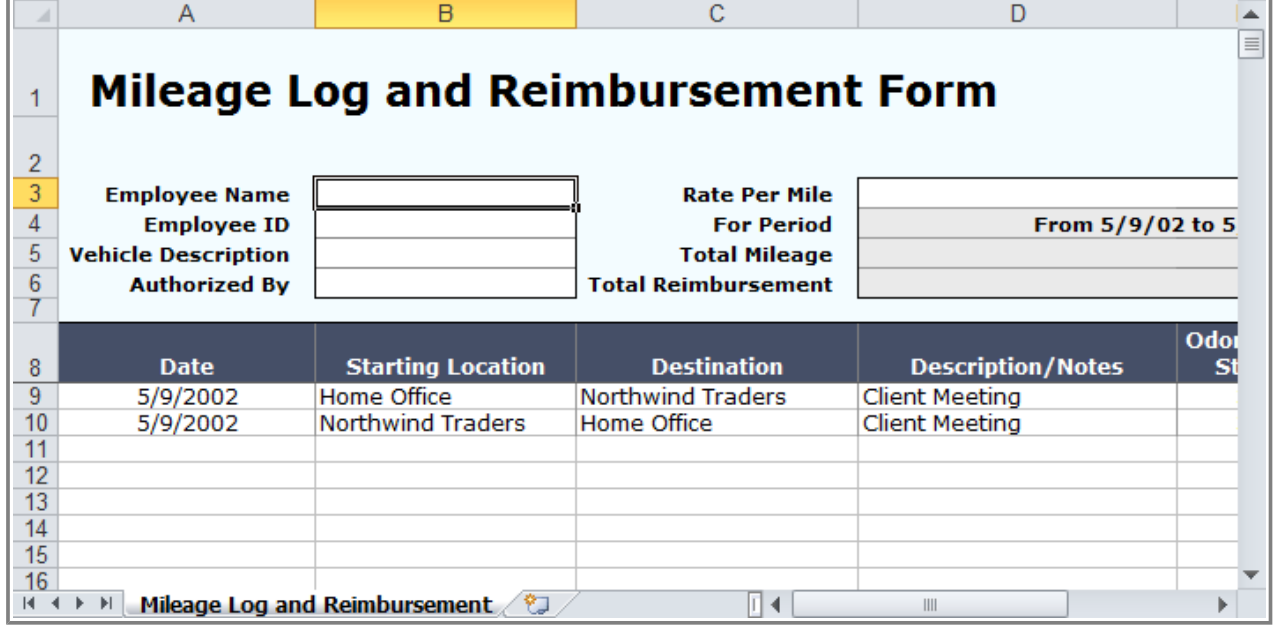

**New workbook utilizing a template**

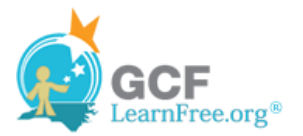

Use caution when downloading **Office.com templates**. Some of them are uploaded by people not affiliated with Microsoft, and Microsoft cannot guarantee that those templates are free from viruses or defects. For those templates, you'll see a **warning message** before downloading them.

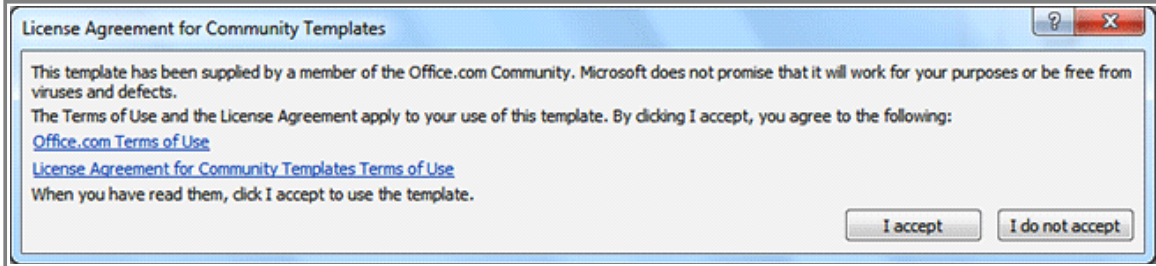

**Warning message for a non-Microsoft template**

### **Challenge!**

Page 3

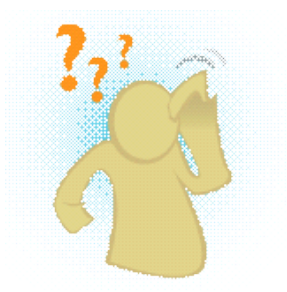

- 1. Browse the Sample templates on your computer.
- 2. Browse several different template categories from Office.com.
- 3. Create a new workbook using a template.
- 4. Enter your data into the template.
- 5. Save and close the workbook.